QueryCalc

ADDITIONAL DOCUMENTS

# A **Very Quick Report Step-by-step**

*or how to write your first report in QueryCalc in five minutes or less*

## A **VERY QUICK REPORT, STEP-BY-STEP**

- O. Sign onto the practice account **USER.AICS.** Supply any necessary passwords.
- 1. Type **QC** to get QueryCalc. Press **RETURN** to bypass the instructions screen. You are now in QueryCalc proper.
- 2. Type **@OPENDB QCDEMO** Type **FRONT** in response to password question You now have database open.

Type **@SHOWDB** to show you all of the databases you have open. You should see QCDEMO listed there. If it's not, something went wrong and we must try step 2 again.

Press **RETURN** to leave @SHOWDB

- 3. Move the cursor to cell B5, type: **"Category**
- 4. Move to C5, type: **"1983**
- 5. Move to D5, type: **"1984**
- 6. Move to B6, type: "------------------------------------- (39 "\_"'s)
- 7. Move to B7, type: **"501**
- 8. Move to B8, type: **"502**
- 9. Move to B9, type: **"503**
- *10.* Move to C7, type: **@sum of amount when category is [b7] and date ib 830000,840000!**

*(Choose the dataset INVOICES when the choice is presented. The [ l's around b7 indicate a 'window' back onto the spreadsheet. The value of category we'll look for will be that which is in cell b7. Type the entry exactly as it appears above. The syntax will become more familiar as you read the reference manual.)*

11. Move to D7, type: **@sum of amount when category is [b7] and date ib 840000,850000!**

*(Repeat the instructions of step 10.)*

12. Without moving, type: *Irep* **c7:d7>c8:c9**

- 13. Move to C10, type: "--------------------------  $(27$  "-"'s)
- 14. Move to CII, type: **sum(c7:c9)!**
- 15. Without moving, type: **Irep c11 >d11**
- 16. Type: **!!a**

*(Type R or* C *to the request: row or column recalculation? This particular report has no order dependency, thus either answer is satisfactory.)*

- 17. Type: **Iprint a s**
- 18. Type: **Iprinteq a s**
- 19. Type: **Isave** (your choice of name)

*(I saved my version of this program as QUICK. You should find it in the catalog when you type: fCAT).*

20. The report is now created, printed and saved. To review what we did in each of these steps:  $(1)$  we labeled the screen, and listed the categories we wished to summarize.  $(2)$ We typed in query questions for the two years of interest. (3) We replicated the questions down both columns, simultaneously adjusting the cell references. (4) We finished up the report with some column sums. (5) We then recalculated the report to get all new data, printed the report and its equations out to the system printer and saved it. Every report, no matter how complex, repeats these same basic steps.

> Category 1983 1984 501 502 503 6,093.89 1,599.66 645.00 7,541.08 1,617.29 952.94 8,338.55 10,111.31

*What you should see on your terminal's screen and on the paper printout once you've completed typing in your report.*

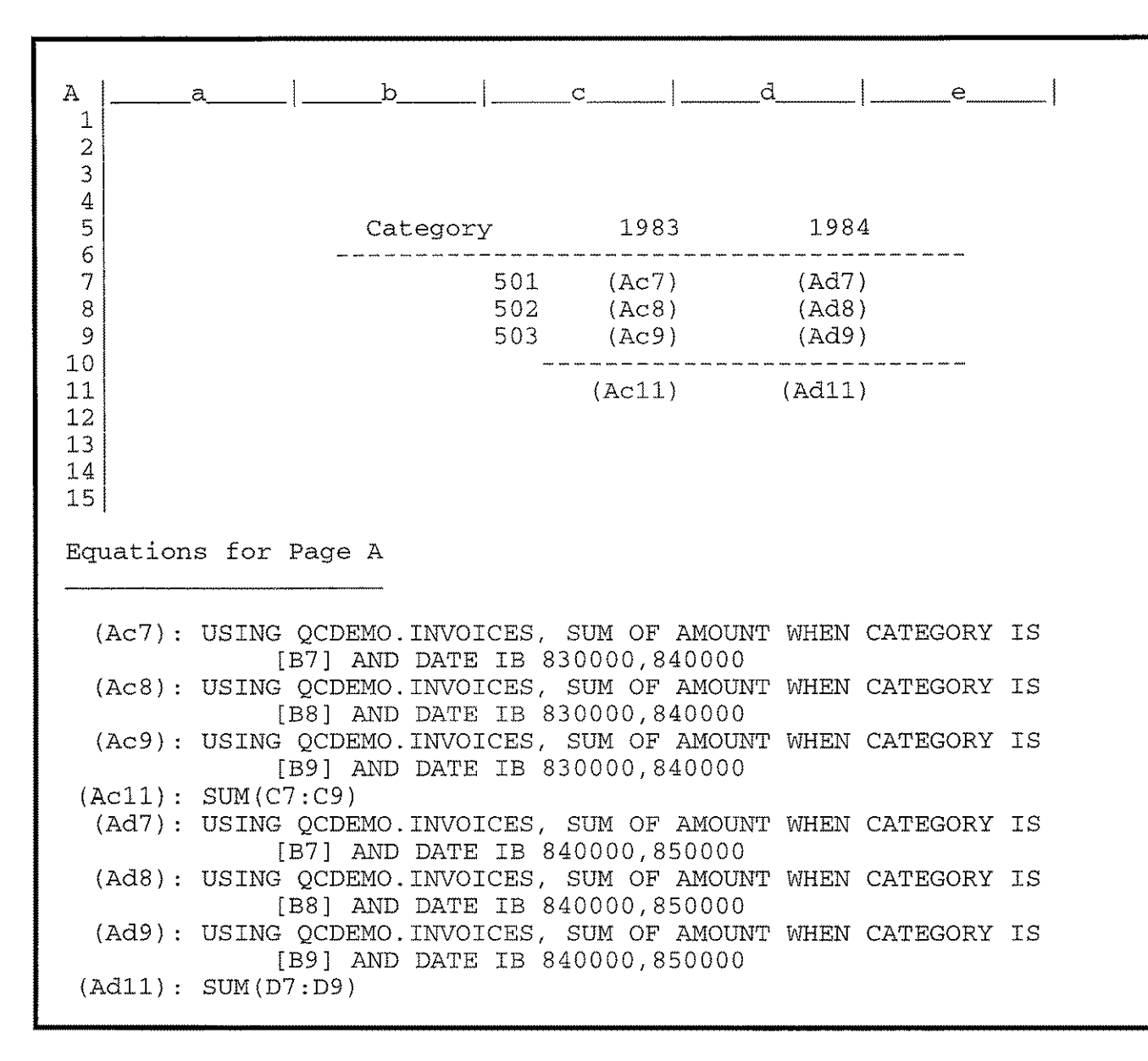

*What you should see on your terminal's screen and on the paper printout when you print the equations out. Don't take the equations too seriously. They make QueryCalc look more like programming than it really is and perhaps makes it seem much more difficult than it really is. The equations are there if you want to see them. You won't use them in ordinary day-to-day usage.*

Please do not hesitate to call us if anything seems unclear or you find that you're having trouble that seems inexplicable. We are quite pleased to help.

> *AICS Research, Inc. University Park, New Mexico 88003 (U.S.) 800 AICS-INC (elsewhere) 505524-9800*

## Defining KSAM and MPE (Pseudo )databases for use in QueryCalc

*or how to group selected KSAM* & *MPE files together as pseudo-databases in QueryCalc's dictionary in* 15 *minutes or less*

## *KSAM/MPE* **Dictionary Definition Files**

Defining MPE and KSAM (psuedo )databases for QueryCalc is particularly easily done. All that you need to do is imitate the Dictionary Definition File shown below for each new database to be defined. The example shown below is a portion of the file used to create the demonstration KSAM and MPE pseudodatabases found in the demonstration group, QCDEMO.AICS. If you care to examine the original definition files, the complete files are named DEFKSAM.QCDEMO.AICS and DEFMPE.QCDEMO.AICS.

Up to 100 separate KSAM datafiles may be grouped together to form one pseudo-, IMAGE-like database. The same is true for up to 100 separate MPE flat files, the only difference being that no search items can exist in an MPE pseudodatabase. *One important note: although KSAM and MPE files are very similar, they cannot be grouped together into a single pseudodatabase. KSAM files can only be grouped with KSAM files. MPE files can only be grouped with MPEfiles.*

*Example:*

----------------------------

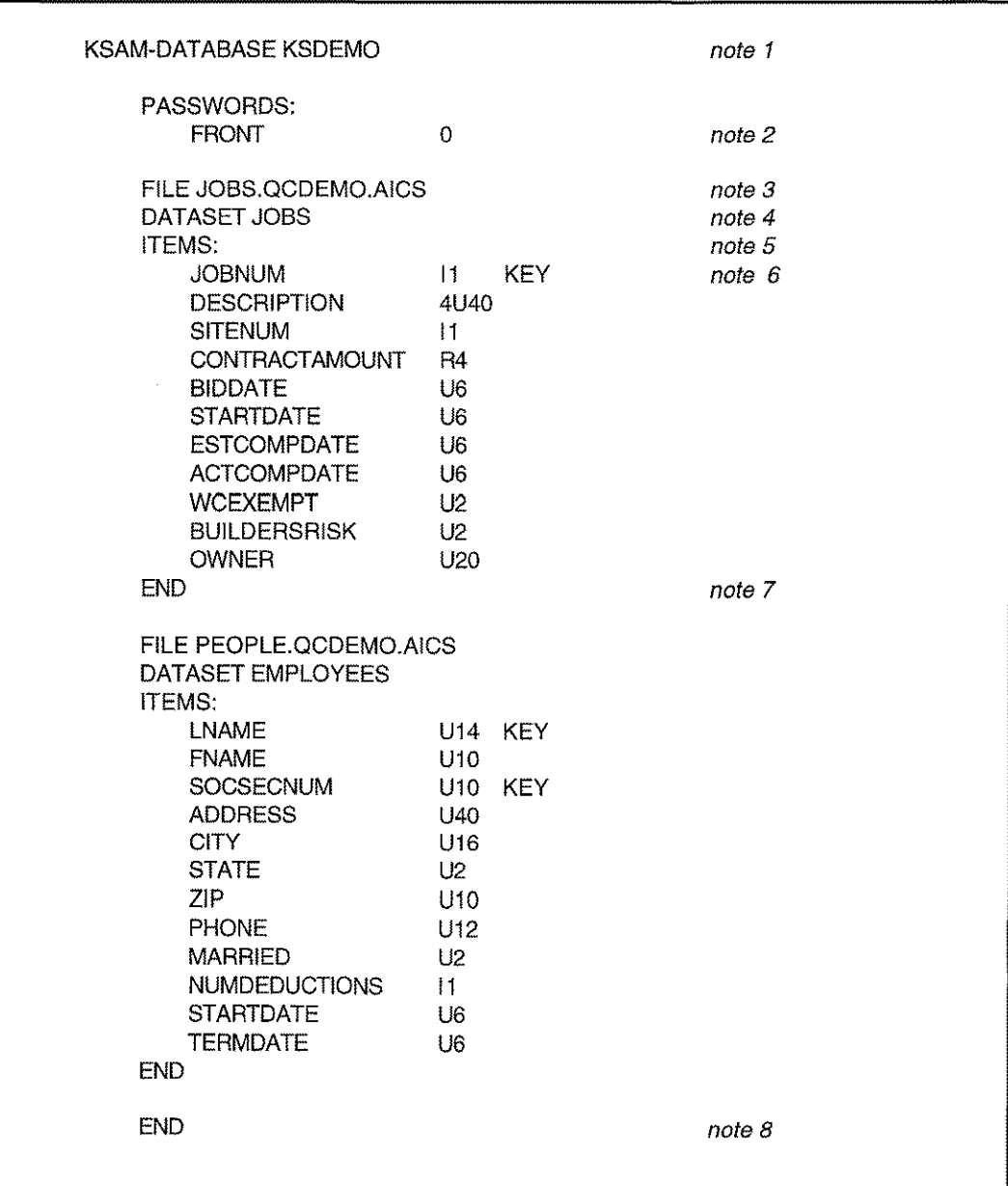

#### *Notes Explained*

The Dictionary Definition File must be built as an MPE flat ASCII file, 80 characters wide, no line numbers (a standard EDIT/3000 unnumbered file). All blank lines and lines which begin with a "\*" are considered comment lines and will be ignored. Where multiple entries occur on a single line, entries may be separated with either blanks or commas.

*Note 1.* The database name specifies the database type and the name which will be used by QueryCalc. There may only be a one database name defined for anyone definition file. The database definition line is of the following form:

#### **MPE-DATABASE name** *or* **KSAM-DAT ABASE name**

where *name* is the database name which will be used in all query questions involving this database. Names may be up to 16 characters in length.

*Note 2.* The database password definition section defines all database passwords and the access levels of each password. The password definition line(s) will be of the following form:

#### **password** access level

Passwords may be 1 to 16 alphanumeric characters. Password access levels can be set between o (lowest security) and 255 (highest security). A user will have access to all datasets and dataitems which have an access level less than or equal to the level of their password. *Default access level is* O. *It is recommended that only* 0 *be used unless you purchase QueryCalc's Dictionary Manager.*

*Note 3.* Datasets are defined beginning with the FILE heading. The FILE entry defines the detail dataset name and the location of the data file to be accessed as the defined dataset.

#### **FILE filename.group.account**

*The filename must be a fully qualified MPE filename.* 

- *Note 4.* A dataset is named with the DATASET heading. Names may be 1 to 16 alphanumeric characters in length and must begin with an alphabetic character. The symbols  $\hat{+}$  - \* / ?  $\hat{+}$  % & @ are also legitimate characters for use after the first character. *A dataset name is required.*
- *Note 5.* The ITEMS: entry marks the start of dataitem definition. All entries following the ITEMS: entry are dataitems under the dataset specified by the last DETAIL entry.
- *Note 6.* Dataitem entries must be entered in the following form:

#### **name subitem type KEY** access level

where *name* is the dataitem name you wish to be used. The dataitem names may be up to 16 alphanumeric characters, beginning with an alphabetic character. The symbols  $+ - * \int ?' \# \% \&$ @ are also legitimate characters for use after the first character. *A name is required.*

*subitem* lists the number of subitems which are appear in this dataitem. The number must be between 1 and 255. *Default number of subitems, if unspecified, is 1.*

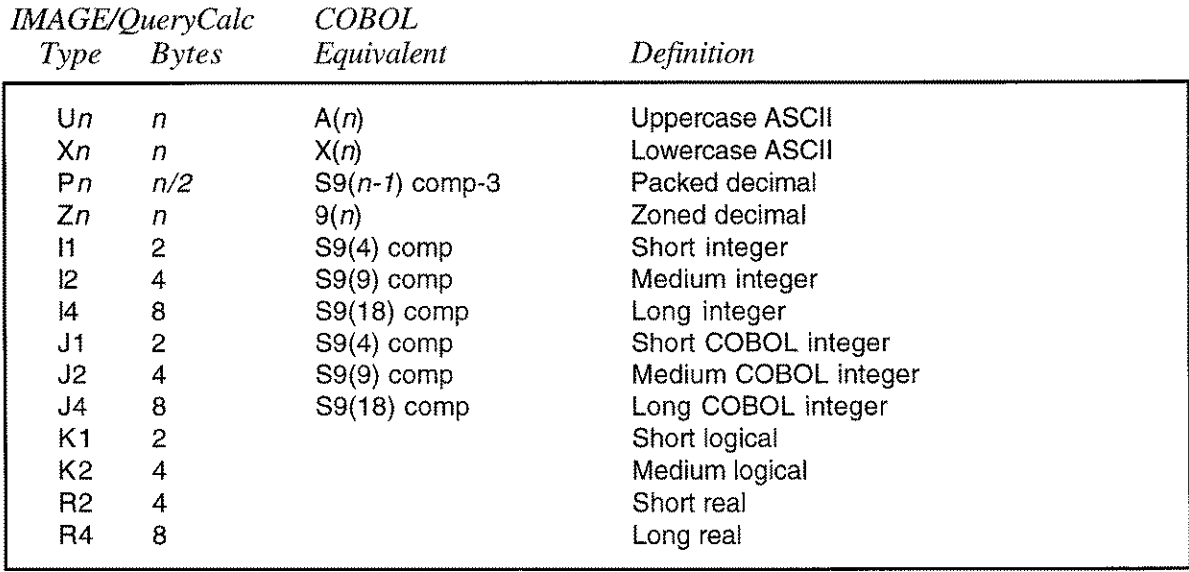

*type* indicates the dataitem's type and length. The dataitem type must be one of the following types:

Dataitem lengths must lie between 1 and 255. *A dataitem type and length must be specified.*

The word *KEY* specifies a dataitem as a keyed item. Keys are definable only for KSAM type databases. If KEY is specified for an MPE file, it will be ignored. *Default is no keyed item.*

*accesslevel* is the access level of the dataitem. Access levels must be between 0 and 255. A user has access to all datasets and dataitems which have an access level less than or equal to the access level of their password. *Default access level is* O. *(The default value is used in the example.) It is recommended that only* 0 *be used unless QueryCalc's Dictionary Manager is purchased.*

- *Note 7.* Dataset definition continues until an END is encountered.
- *Note 8.* Additional detail dataset definitions continue until a second END occurs or the physical end of the file is reached.

## **Loading the Dictionary**

After you have saved your Database Definition File, sign on as MANAGER.PUB,SYS and run the program ADDKSAM.QCPROGS.AICS. ADDKSAM allows you to add and delete MPE and KSAM databases from QueryCalc's dictionary. The operation of the program is self-explanatory.

Once QueryCalc's dictionary has been updated, run QueryCalc to insure that the dictionary has been loaded properly. This can be easily done by first @OPENing the newly-specified database and then typing @FORM. Carefully check each of the datasets (individual KSAM & MPE files) to be sure that they were properly specified. Then @SHOW 5-10 items from each dataset to insure that the datatypes you specified properly parse the data in the dataset (datafile). If they do not, the data will be scrambled and the entry procedure will have to be repeated.

If your dictionary or data is in error, simply edit your Database Definition File and re-run ADDKSAM. Before reentering the re-edited Database Definition File, use the [D] function to delete the old database definition from the dictionary. Should you have any trouble with any of this, please do not hesitate to call us. Our numbers are:

(800) AICS-INC *(United States),* (505) *524-9800(elsewhere),* FAX: (505) 526-4700

# **The New Graphical**  $Command$

*for use in the pre-release version, QCX, only*

## **New Graphical Commands**

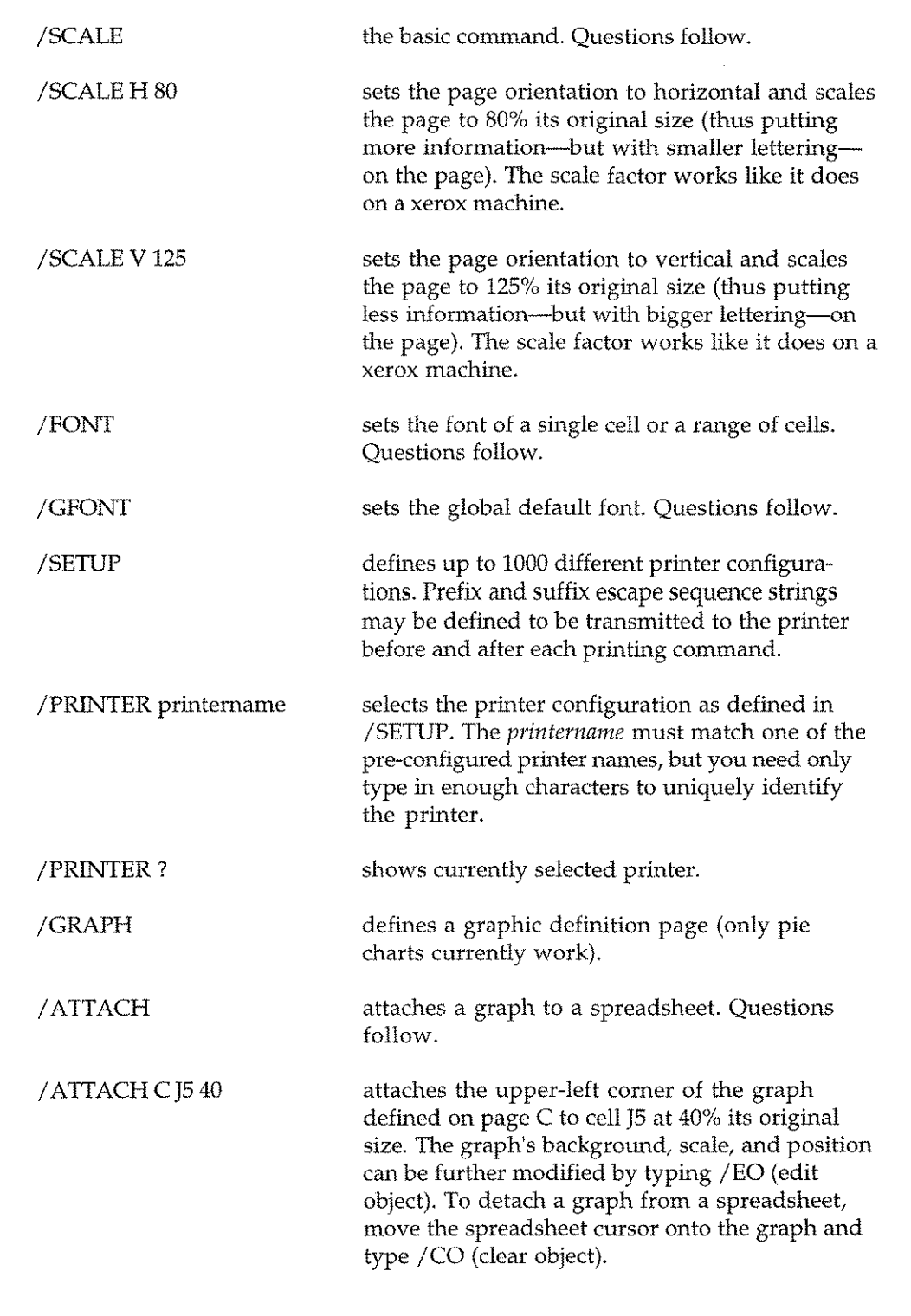

## **New Graphical Print Commands**

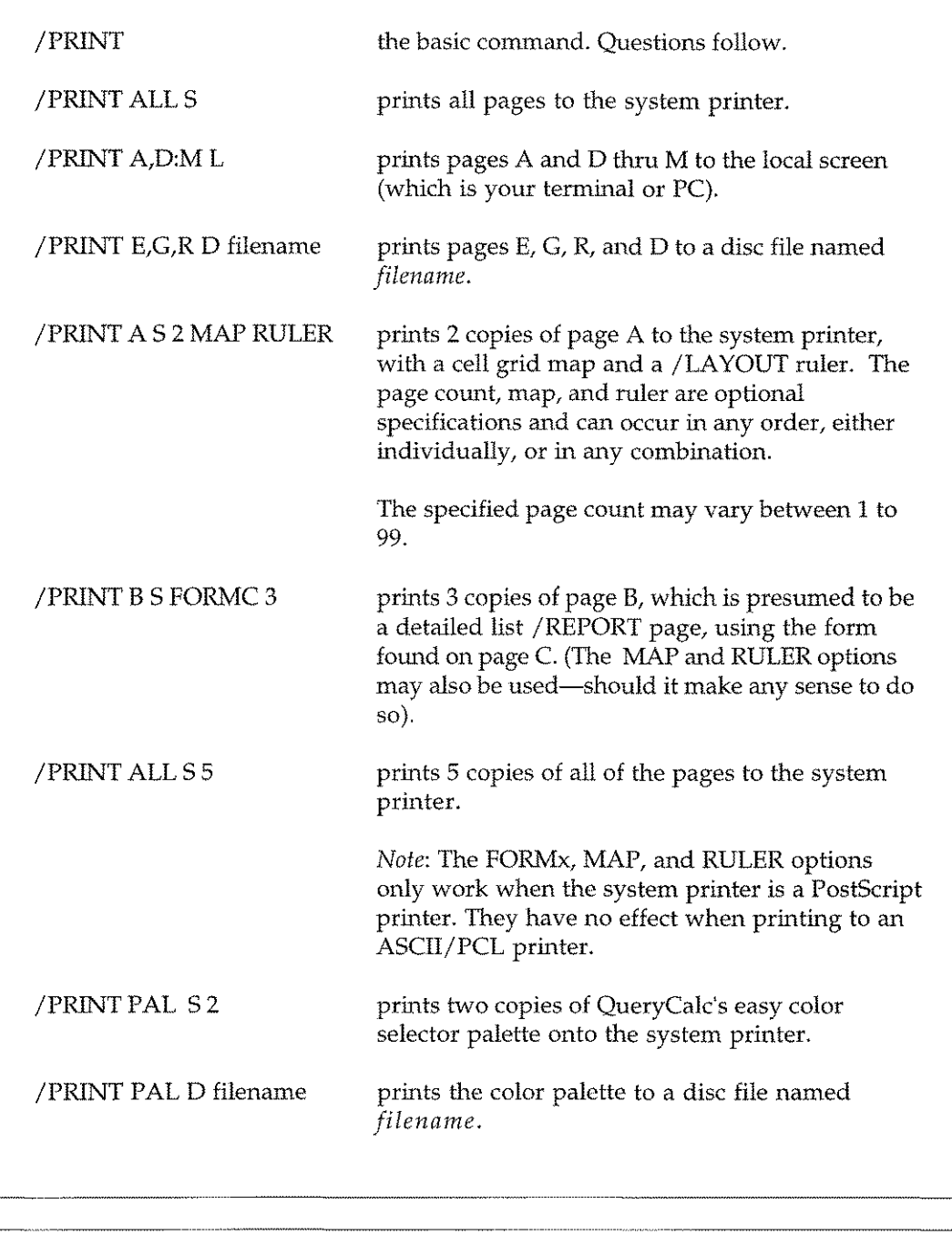

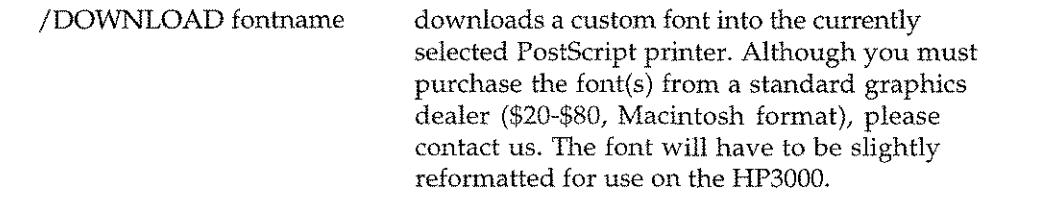

## **Graphical Object Commands**

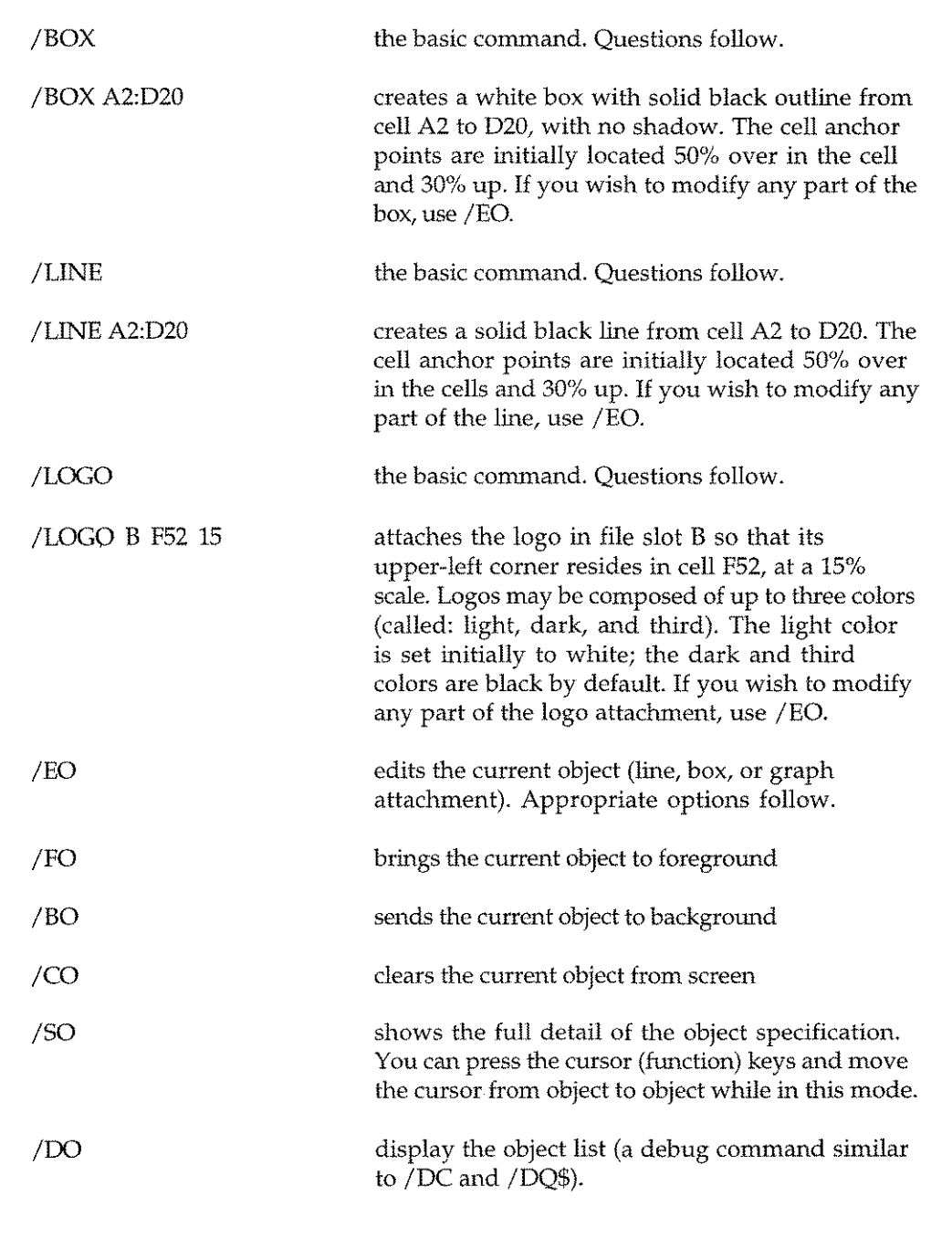

## New Search Set Usages

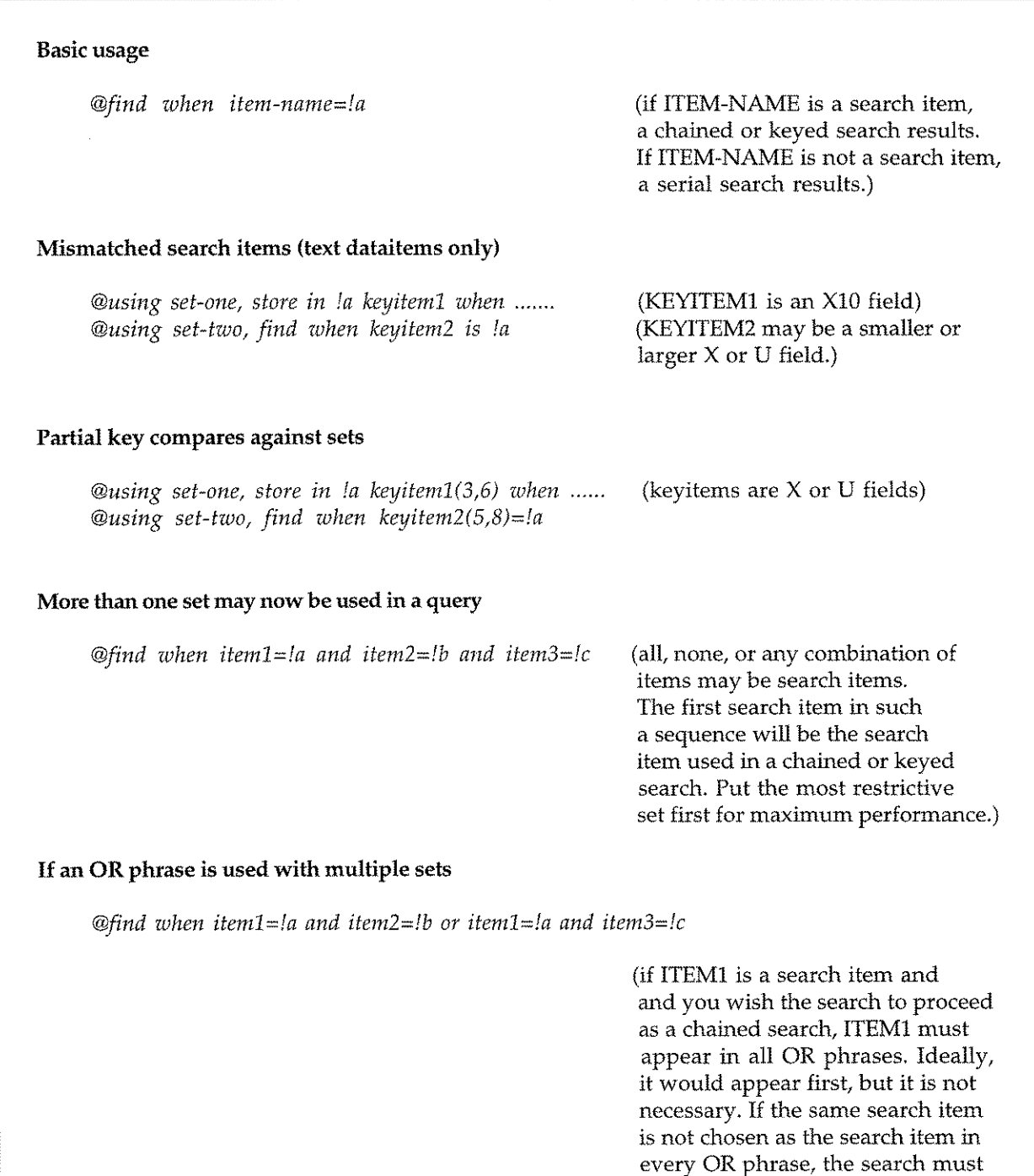

revert to a serial search.)

#### **New Search Set Usages (Cont'd)**

#### Dataitem redefinition

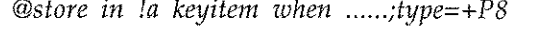

a numeric dataitem (in this case, keyitem) can be extracted, stored in search set A, and converted to a new data format all in one query command.

The legitimate datatypes are: R2, R4, I1, I2, I3, I4, J1, J2, J3, J4, K1, K2, K3, K4, Pnnn, Znnn.

Signed P and Z types are represented as +Pnnn and +Znnn.

#### Arithmetic manipulation of the store dataitem

*@store in fa keyitem/lOOO when ..... ;type=+p8* division, multiplication, subtractraction, addition, and exponentiation allow the creation of new search item values in a search set.

> if the statement is combined with a TYPE phrase, the search values can be simultaneously redefined to a new datatype.

if "+" is the only mathematical operator used, addition is NOT presumed. Rather, the operation is presumed to be text concatenation (see below).

#### The creation of concatenated key values

**@store** in la lname+fname+idnumber when.....

a concatenated text key composed of several dataitems can be created. Numeric items are converted to a text field of 20 characters. Text items assume their defined widths.

This feature is expected to be primarily used with the new @find !a/@rereading, val of nextvalue(4,10) construct in detail list reports.

## **Global Headers and Footers**

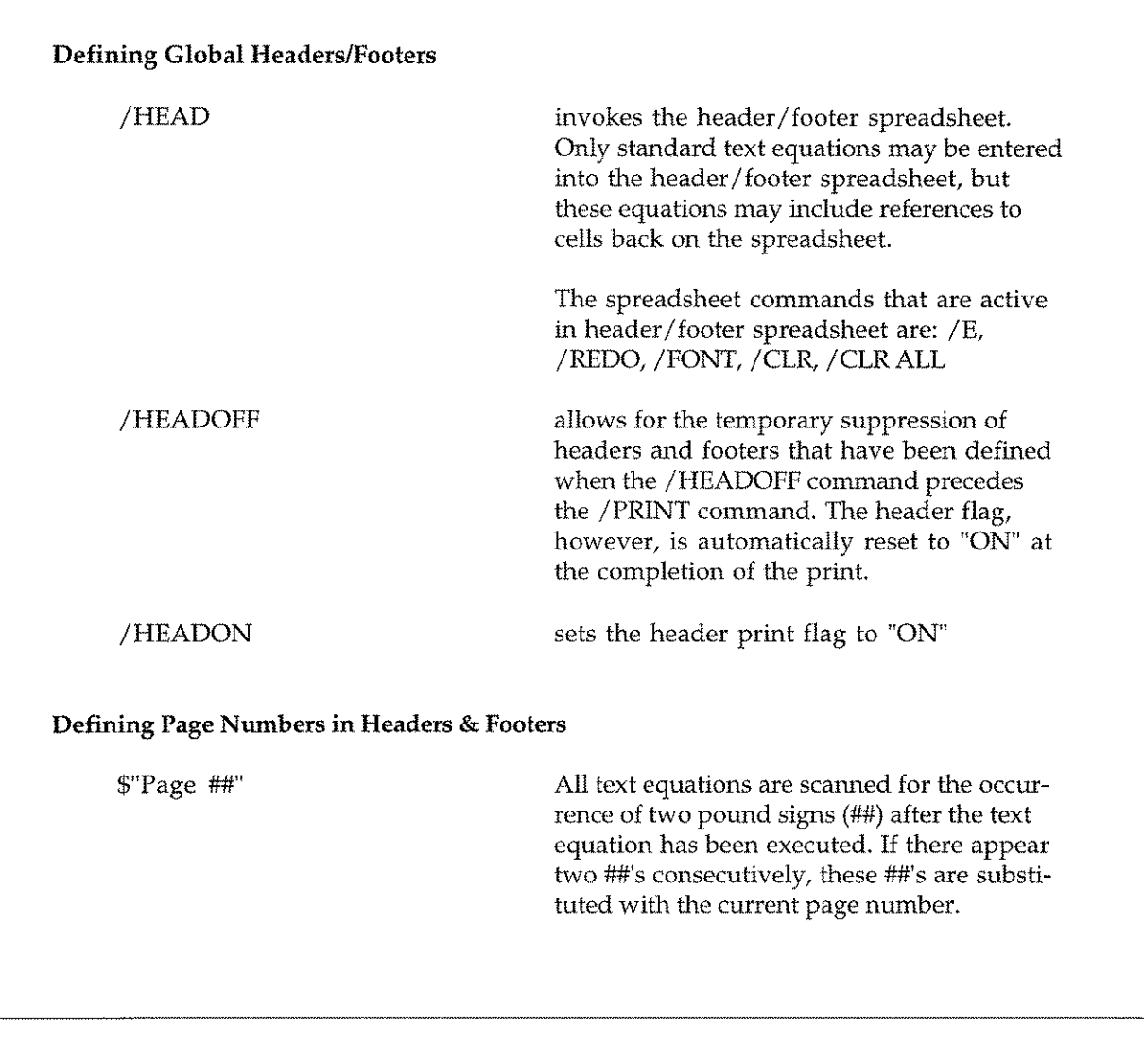

 $\frac{1}{2}$ 

### **Global Headers and Footers (cont'd)**

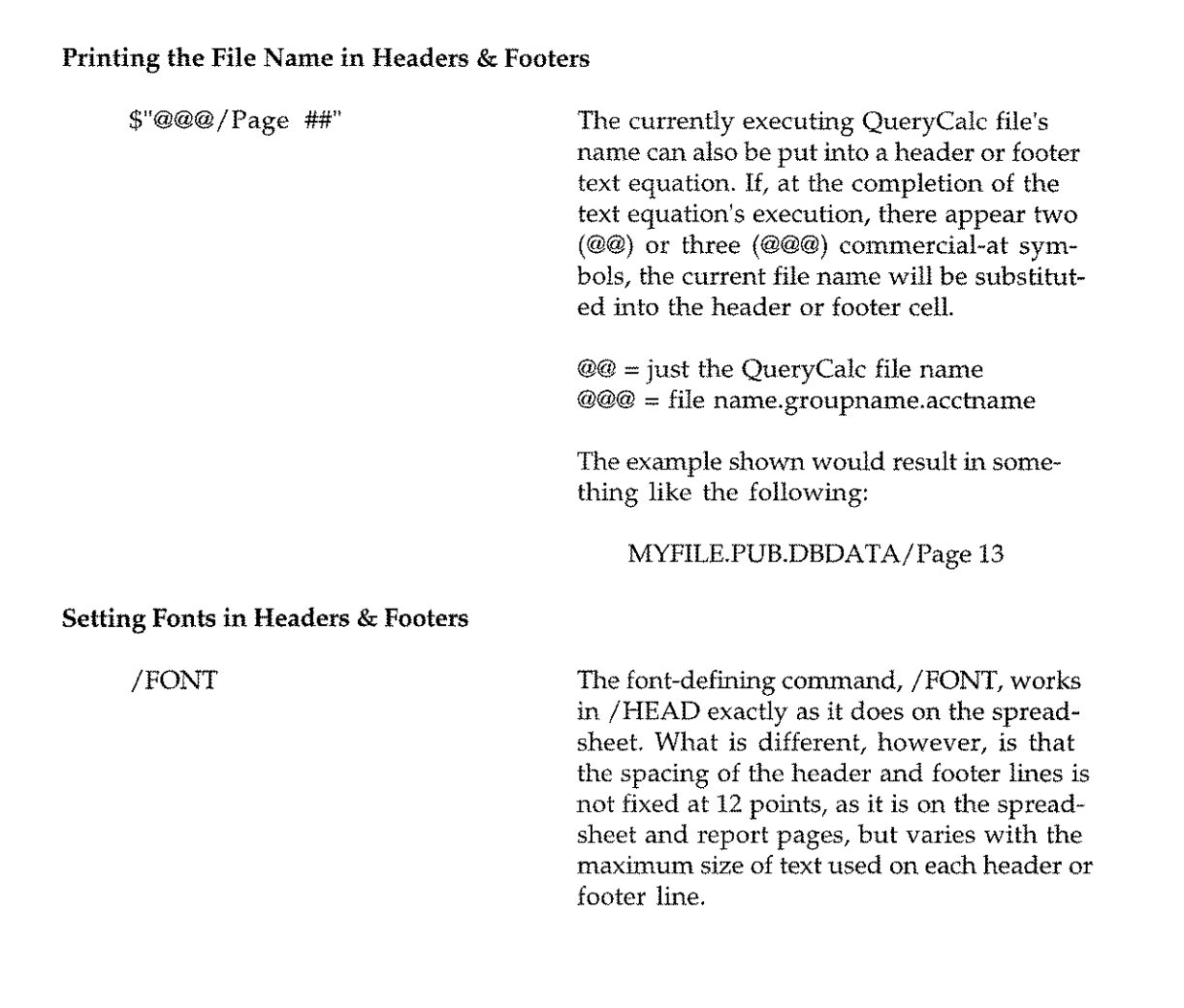

#### **Building KSAM Datasets**

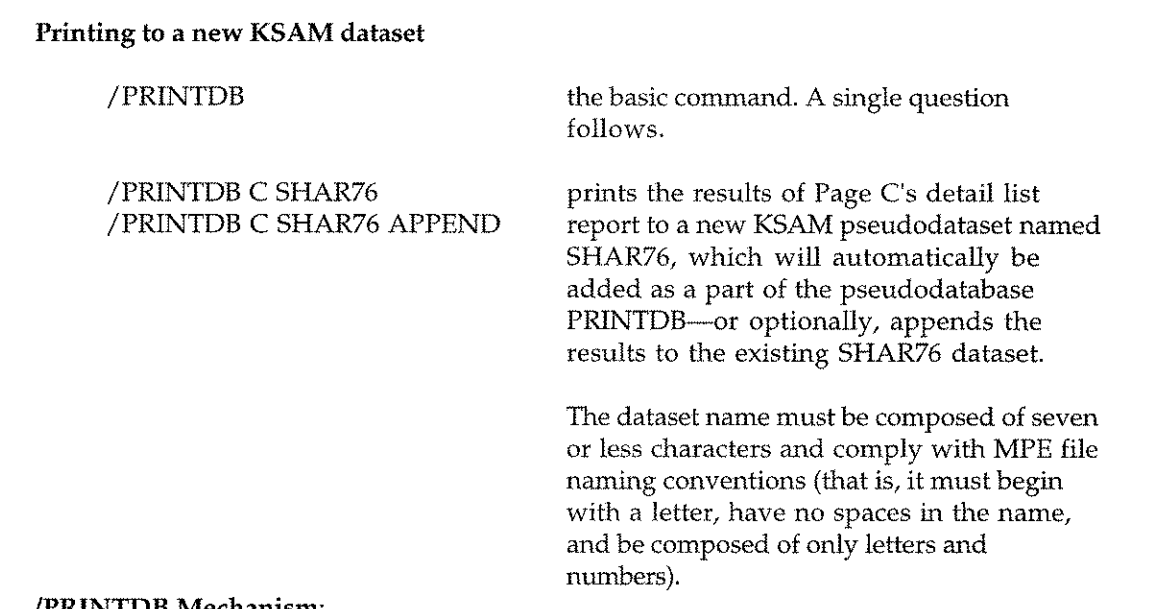

#### **/PRINTDB Mechanism:**

jPRINTDB "prints" the results of a detail list report page to a new or existing KSAM dataset. The names specified in Column B of the /REPORT page become the dataitem names. The KSAM dataset is automatically made part of the pseudodatabase PRINTDB.

The Column B names are more restrictive for a /PRINTDB command than they are for a general / REPORT page. Because these names will be entered into QueryCalc's dictionary, they must conform to IMAGE's naming conventions (that is, they must be 16 or less characters in length, composed of letters, numbers, or the symbols  $\{\hat{\ }$ ,  $\}/$ ,  $\land$ ,  $+$ ,  $-$ ,  $\#$ ,  $\{\hat{\ }}$ , without spaces).

The first 16 names that appear in Column B of the /REPORT page will become KSAM search items. If less than 16 names are used, all dataitems will be keyed.

The sequence of events executed with a /PRINTDB command is: (i) the PRINTDB database is closed, (ii) the dictionary is modified to reflect the new dataset, (iii) the records are transfered into the new dataset, and (iv) the PRINTDB database is re-opened.

KSAM datasets which cannot be found whenever the PRINTDB database is opened are automatically scrubbed from QueryCalc's dictionary. Thus, the simplest way to eliminate unused datasets from the PRINTDB pseudodatabase is to purge old KSAM files.

To ask a query of the newly formed dataset, the syntax is identical to all other queries, the only difference being that the database is named MYNAME-PRDB:

*@Using* myname-prdb.myname, *sum of amount when category is 501*

where *myname* is the name you specify in the /PRINTDB command. The password for the database is: READER

## **Faxing from QueryCalc**

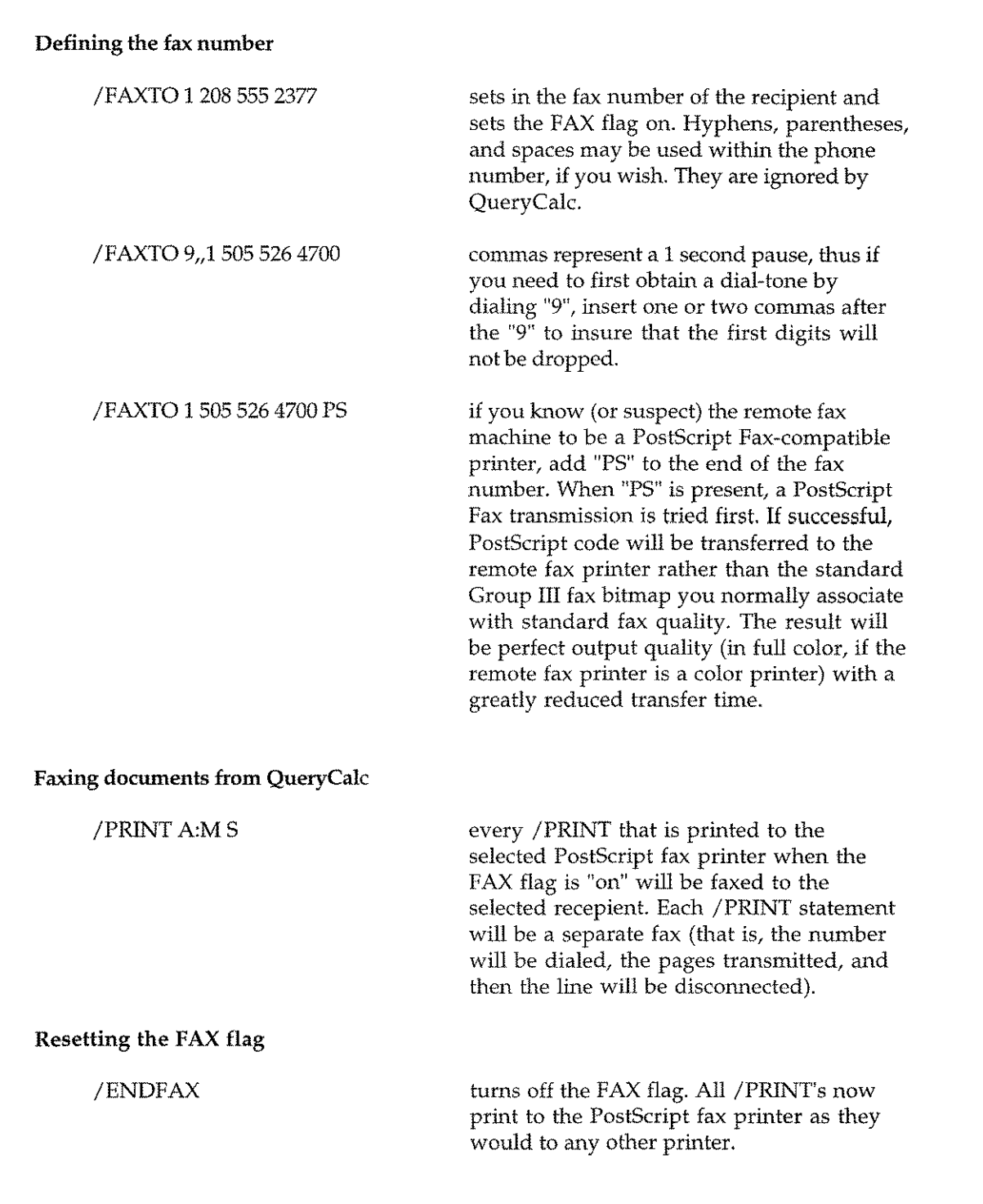

i.

## **Faxing from QueryCalc (Cont'd)**

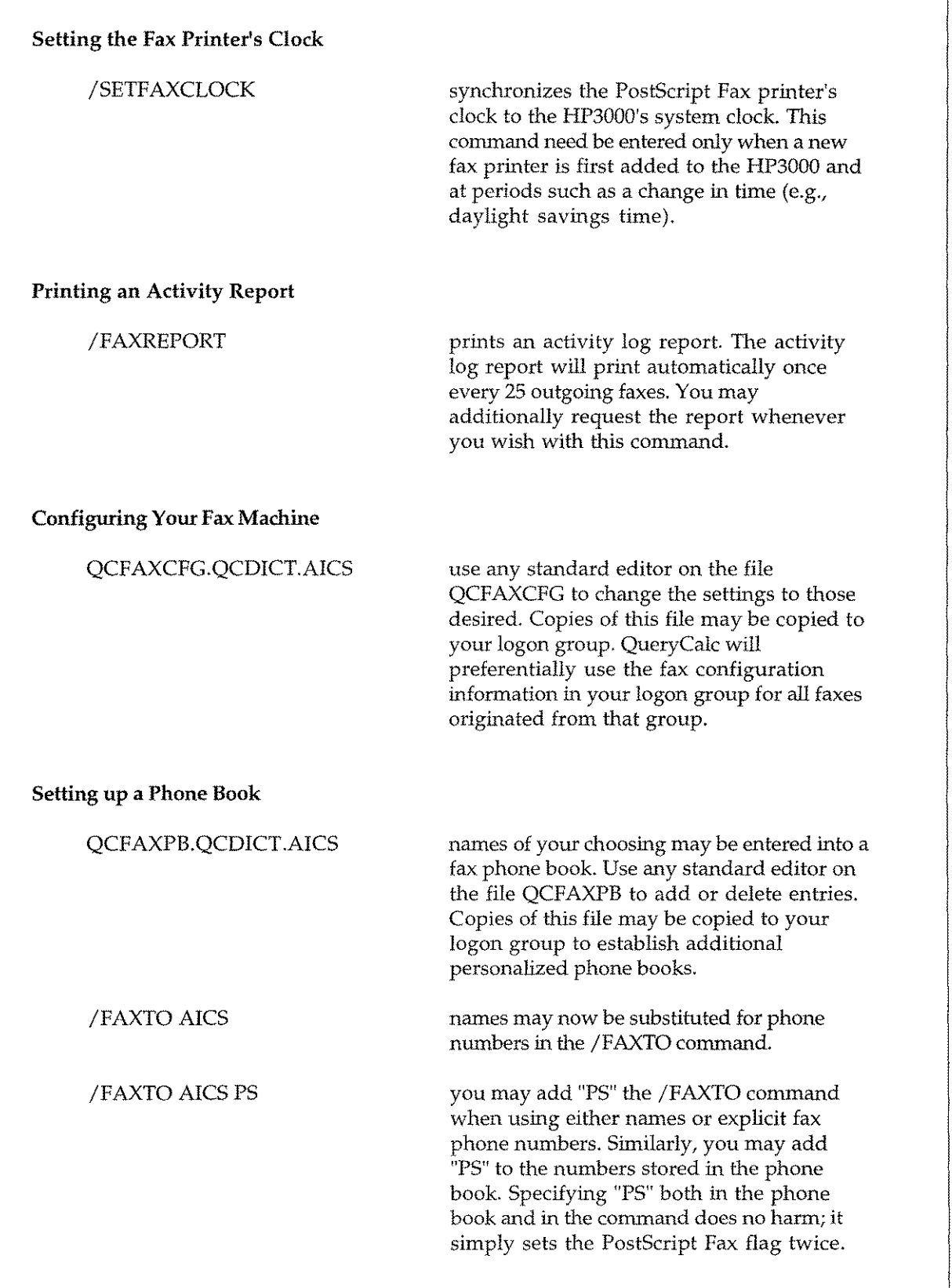

#### **The COUNTER mathematical function**

#### *te sv* **CQUNTER(filename, operation)**

where *te* is a text equation and *sv* is a single-value, a letter in this case.

#### **Examples:**

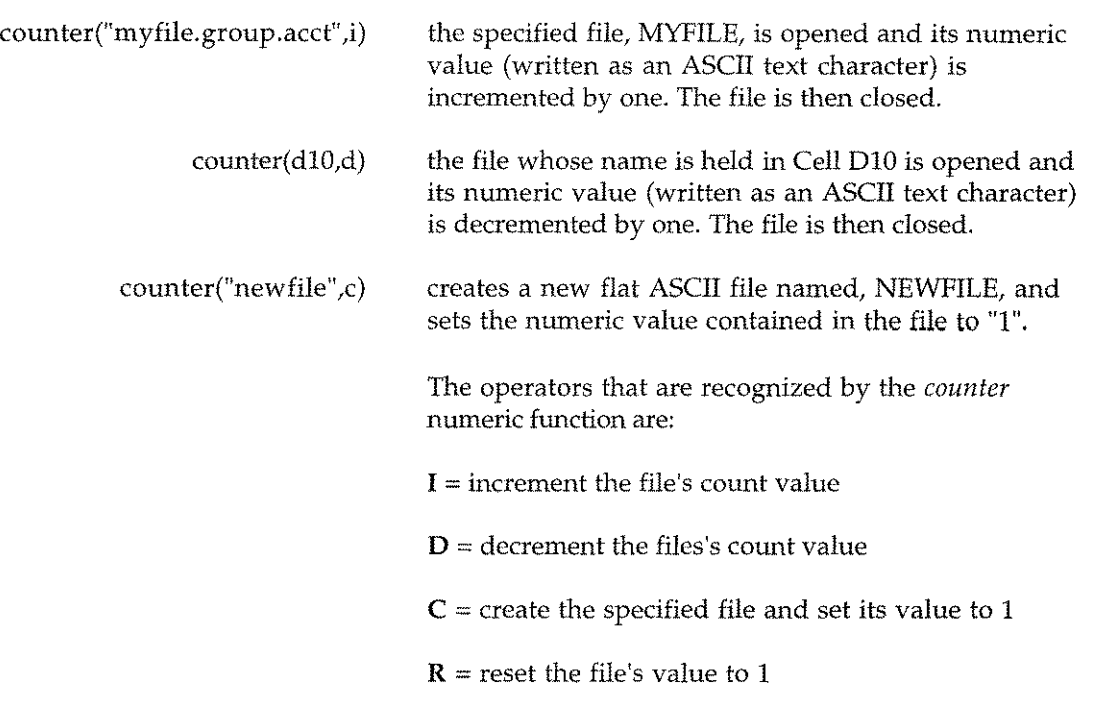

#### *Uses:*

The counter function allows you to maintain as many distinct counters as you wish (with each counter having its own file name) for functions such as incrementing invoice numbers. Because the count file does not belong to anyone QueryCalc report, it may be updated by any number of sessions or jobs running simultaneously, thus maintaining a unique and sequential count for all users.